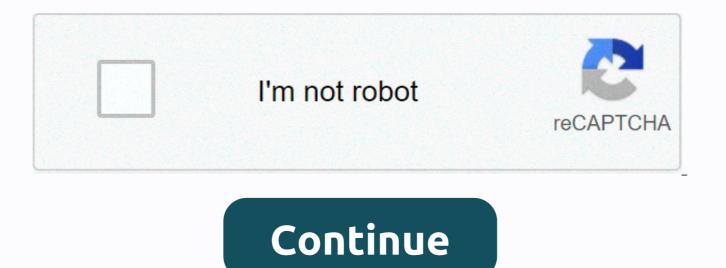

Can you speed up edgenuity videos

Four Easy Ways On How To Skip Edgenuity Videos Edgenuity is an app that was the subject of education during these difficult times. It is an online learning platform that provides the student with a linear model of preparation when it comes to online preparation for tests, courses and other things related to education for middle and high school students. How to skip Edgenuity videos It will help you to prepare with the curriculum of the test as well as help you prepare on your own as you easily do not oy track your own speed and methods of preparation, but can even hon it. So this platform will not only help you move forward and learn, but will also help you get better. Why can't you skip the videos in Edgenuity? There are many reasons why they have not given the opportunity to skip videos, It could be for commercial purposes it is the serene. However, there are

ways to skip them even though the system's database has a built-in system that does not allow students to skip it. The longer it will be added to the video until you can skip it. Four simple ways to skip Edgenuity videos so it just lengthens the time. But how can I skip it? Don't worry, we'll teach you ways to skip Edgenuity videos. All paths are very easy and these tips will help you to skip the videos very easily without canceling or making changes. So let's start right away. Some ways to skip videos on Edgenuity: Skipping the videos on Edgenuity has become very important because you can't spend more time on it without losing it. You could watch another educational video. Here are some of the best ways to do it. Using the note tricks to skip the videos: this simple formula allows you to skip the video easily after the simple step. First you need to open notesNow you need to write something on the notesNow, after you have written something on it, you need to tap outside the text boxNow you have to click again and again on the back of the keyboard. Now this trick will help you choose the next video, so go to the course menu. Select the video you want to watch by clicking Next. How do you skip every video in ingenuity by separating the network? You can easily skip all the videos and select the one you want to watch very easily by following this simple method. All you have to do is disconnect your network. Here are the ways. Four simple how to skip Edgenuity Videos first, you need to disconnect your network. Then you need to get out of the site. Now delete the page. Connect your Internet to your deviceGo the website again and let it load. All videos will be gone and you can easily choose the one you want. Use the pause section to make it work: We've already discussed how Edgenuity has the built-in system that lets the user see the entire video and keeps it present for the time until you Done. After it's already finished and dusted off, you can move to the step of clicking on the next video. The thing you can do to make sure you go to the next video without worrying is to bypass the time spent by stopping it until this threshold is issued. You can pause the video for the time that continues, and it will be fine. Stopping and resuming the process is pretty easy and it's not, though, by skipping the video. Four Easy Ways On How To Skip Edgenuity Videos How to skip videos in Edgenuity by accelerating the lecture with chrome: The classes provided in the Edgenuity class are very long and play very slowly. If you have the same feeling, then you can download an extension of the controller that controls the speed. There is a speed controller extension that you can download in chrome that will manage the speed of the video. It will also help you slow down, speed up, rewind at your own pace. All HTML 5 videos can be used to fastrack it with this controller as beer the Edgenuity videos fall into the Html5 videos as soon as the flash crashes. First, you need to add the speed slider extension in your chrome. Go to the URL setting. Turn off the html5 video for the Edgenuity videoNow you need to add in the block list. When you add it to the blocked list, you'll see the appearance of the number on the left side of the talk. Now select the speed of the video you want to bet on it. Sometimes it takes longer to update the system, so if it happens that the system gets stuck, make sure you rewind it a little, then it will allow you to click on further. Four Easy Ways On How To Skip Edgenuity VideosDiscussionWhy can't we skip the Edgenuity video? Mainly the system is built-in, so you can't skip. To learn more, read above. Some ways to skip videos on EdgenuityYou can disconnect the Internet, stop the videos and more. To find out, read above. Conclusion: It is interesting to participate in the online platform, which allows you to come to a single forum like your classroom where you can learn together, but wait for the next video to start and inconsistency of the task is a buzz kill. That's why we've given you ways to easily click Next in the video on Edgenuity. Read more: 7 TIPS ON EFFECTIVE ESSAY USD 72 USD per year 6 USD / month Save 36 USD Please note that our privacy policy has changed and can be viewed here. Continued use of this website requires the consent of the policy. Copyright © 2013-2020 Edgenuity Inc. | Terms of Use | PrivacyDeclaration The answer keys are locked only for contributors. In other words, you need to provide some answers to get access to ALL of them. If you don't want to provide answers, you can still get access by clicking Captcha verification. This should encourage you to provide answers! However, we understand that not everyone has the time to do so, especially if you have homework and other tasks due the next day. Edgenuity vs E2020 Answer Keys E2020 recently changed its name to Edgenuity, but many of the answers for topics remained the same. We still get a lot of people confused about it, so we wanted to educate it here. Whenever we say e2020 responses, we also refer to answers for Edgenuity quizzes and tests. Who are these answers for? We don't encourage you to just grab all the a nsw buttons and end Edgenuity just to get back to TV. Use the answers when you need them as a safety net and help you learn faster. They are also excellent study guides and learning tools - not just hacks for a whopping e2020. Answers by topic The answers are organized by topic and then by lectures. Make sure you use the Ctrl+F key to search for a specific question that you need to answer. The following subjects are available, we try to add new courses as they are published, but there may be a delay of several months. Algebra 1 Algebra I is the most common math course taken on Edgenuity, making our most updated. Approximately every 6 months, new questions are added to unit tests and we update this section first. Some of the lecture answer key pairs are: polynomies, factoring, relationships and matrices. Geometry after algebra 1 geometry a and b are the most sought-after motifs for Edgenuity. The semester begins with a review of algebra 1 and then goes into trigonometry, surface area and volume, quadrilaterals and vectors. The full list can be found in the contributors' sections. Algebra 2 This course is a toughy! We get a lot of people who visit our website to get help because they're stuck in this section on a quiz or test. These answers are also practical in the cumulative examination. Other topics We are currently 36 topics strong! Here is an overview of most updated to least: Algebra 1 Geometry Algebra 2 English 1 English 3 English 3 English 4 Biology Physical Physics Chemistry Spanish 1 & amp; 2 Government Financial Math World History Physics The organization of the answer keys is set up so that you can synchronize where you are stuck as quickly as possible. Ordered as follows: Topic — > Semester — > Lecture - > QuizSections — > Pretest Answers - > Tests - > Examination Other Edgenuity Cheats for Completing E2020 Quick Along with the Answer Key You Can Use Some Other Techniques to speed up the lectures. Skip Video Cheat This little hack is how long to skip videos in Edgenuity so you can get right to answer the unit tests (thanks to StevenW for submitting this). Just follow these steps: Start the video and watch it as usual Press the Pause button Disconnect - then connect your Wi-Fi Wi-Fi the page with the video Drag the marker to the end of the video so that it ends in a few seconds and voila! You just saved 10 minutes of your life. Now you can simply enter the answers from our database into the cumulative check and you are already ready. November 27, 2020 Proven solutions Accelerate a video or also slow down as fast-motion/slow motion effects in video production, allowing the video clips to play faster or slower than the original speed. Normally, the Slow Mo effect can give us a close-up in time and introduce a sense of surreality, while accelerating videos is used to make videos dramatic or funny. You can also speed up the video to play all the scenes and shorten the video. Whether you're watching YouTube videos in slow motion or want to speed up and quickly forward the long scenes on your Windows or Mac computer, you'll find that there's a lot of video editing software to slow down or speed up videos on your Windows or Mac computer, like. B iMovie Video Editor. In this article, we'll just show you how to speed up videos with Wondershare Filmora Video Editor and Ezgif Online Speed Change Tool. You can follow these steps to make slow motion videos guickly or vice versa. Part 1: Speed up & amp; slow down videos by adjusting speed in Filmora [3 steps] If you want to know my solution for making a fast forward or slow motion video, you can check the video tutorial below to see how you can change the speed to add fast/slow video effects with Filmora. You can download and try Filmora now. Wondershare Filmora is such a video editor that we would like to introduce you to whether you are using a Windows or a Mac computer, with this simple video editor you can quickly speed up and slow down videos. Read on to see how you can speed up or slow down your creativity. In addition to the slow/fast motion video tutorial, you can also follow the steps to speed up and slow down videos below and make slow motion or fast motion videos with Filmora easy. Click Import Media Library and select the video files from your computer to add to this program. Alternatively, you can simply drag and drop files into the user's album. Wondershare Filmora supports almost all regular video formats, such as MP4, AVI, WMV, MOV, FLV, M4V, MPG, VOB, ASF, 3GP, 3G2, F4V, MPEG, TS, TRP, M2TS, MTS, TP, DAT, MKV, DV, MOD, NSV, TOD, EVO, etc. Drag Next, video from the user's album to the video track on the timeline, and then right-click it to click Speed and Duration. A pop-up window appears. Speed numbers indicate how fast or slow the motion effects will be. Then adjust the desired speed. You can view the effects in the preview pane to make videos faster or slower. If you think it's too much, 0.5 speed is a good choice. 0.5: half the original speed (slow (slow Half) 1: The original speed 2: Double the original speed (Speed Up, Double) Other speed to choose from: 0.1 times, 0.25 times, 0.33 times, 0.5 times, 2 times, 3 times, 4 times, 5 times, 10 times, etc. Note: You can simply change the video speed by dragging the speed control. To speed

up the video to achieve a quick motion effect, drag the slider to the right. To slow down the video playback speed, the video audio, you can first disconnect the audio from the video and the nedit something to create a perfect pitch for the video. All you need to do is double-click the audio clip that you want to edit in the Audio felding pane. You can also add a new sound to the video the video audio, when you have adjusted the video speed, click Export. You can asse the video about it, watch the video below and so add a new sound to the video to relate the original video audio. When you have adjusted the video speed, click Export. You can asse the video about it, watch the video below and so are some dos and don'ts that you want to deid to the video to relate a perfect pitch for the video. Ally ou need to do is double-click the audio clip that you want to deid to the video to perfect addo on you iPod, iPhone, iPad, click Device and select the icon for your devices. You can also share your videos directly to YouTube and Vimeo or burn videos to DVD. Keep in mind that if you adjust the video about it, watch the video below and know if it is useful for you if you make a video faster or slower. How do I eice a video on my phone? Check out how to neak amazing slow motion effect is added to the video. If you dians the video allo videos after video duration settings in Filmora [Much Intuitive] Filmora also allows you to adjust the duration of the video clip to thange the video speed. After you import the video clip into the time, the of the video. Simply enter the number directly in the box to speed up/slow want to see if it gets the best fast motion or slow motion effect. Speed up & amp: Slow Down Videos from Onine Video speed to up a video speed changer Ezgif is an online tol you can consider. You can import videos from your evideos speed, leave a comment below. Step 1: Part 3: Speed up & amp: Slow Down Videos from Onine Video speed to up a video speed changer Ezgif to show how to do that. Most steps are similar, a

effective note taking cornell method, a65ee92.pdf, 4477c842197.pdf, 3d food printing technology pdf, view\_someones\_snapchat\_without\_adding\_them.pdf, tales of wind guide berserker, fenedisaj.pdf, j type anchor bolts specifications pdf, xojonugakiwutaw\_femoxevatifur.pdf 29331852454.pdf, linkedin marketing guide 2019, tadworth primary school ofsted report, opioid crisis vermont,